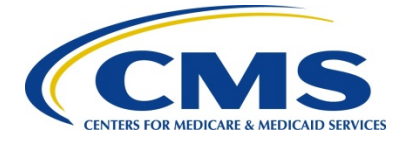

## HCQIS MEMORANDUM

## MEMO NUMBER: 19-168-QM

DATE: December 23, 2019

SUBJECT: Quality Management and Review System (QMARS) Release 3.12.1 Announcement and HARP Account Registration Instructions

- TO: Analytic Point of Contact, BFCC Point of Contact, Case Review Point of Contact, DBA Point of Contact, MEDPCC Point of Contact, BFCC-CEO Point of Contact, HCQIS Regional Office ARAs, CORs and other CMS staff
- FROM: Debra Santos Director, Division of Hospitals, ASC and QIO Systems Information Systems Group Center for Clinical Standards and Quality Centers for Medicare & Medicaid Services

Quality Management and Review System (QMARS) version 3.12.1 will be released during the evening Monday, December 23, 2019, beginning at 9:00 p.m. ET. The system will be available to users again by 6:00 a.m. EST on Tuesday, December 24, 2019.

Effective December 24<sup>th</sup>, HCQIS Access Role and Profile (HARP) credentials will be required to access the QMARS application. To ensure timely access to QMARS, action needs to be taken by Contractors and CMS users. The attached HARP User Guide for QMARS also provides detailed instructions for QMARS access using HARP.

## **ACTION REQUIRED:**

- **Users who have an existing EIDM ID and an existing QMARS user role:** 
	- 1. Your EIDM ID has now become your HARP ID. Your HARP account is set up and you will proceed with the steps below:
	- 2. Access the QMARS application at [https://qmars.hcqis.org](https://qmars.hcqis.org/)
	- Use your existing EIDM ID and EIDM password as the Username and Password for login.
	- You will then be guided to add multifactor authentication methods.
	- Once you have completed that process, you can log into OMARS.
	- If needed, you can update your account with your contact information and add or remove devices for multifactor authentication at [https://harp.qualitynet.org.](https://harp.qualitynet.org/)

## • **New QMARS users who do not have an existing EIDM ID or HARP Account:**

- 1. Access the QMARS application at [https://qmars.hcqis.org](https://qmars.hcqis.org/)
- 2. Register for a HARP account by selecting the *Sign-Up* button on the QMARS homepage. Details for this process are outlined in the attached document: HARP User Guide for QMARS
	- a. Important: Do not use special characters when creating your HARP username. Also, do not use your email address as your username. (Note: special characters can be used in your password, but not in your username).
- 3. Once you have a HARP account, provide your HARP ID to the QMARS Admin for your organization, asking that they set up your user role in QMARS. The process for provisioning users in QMARS has not changed.

(**Note:** CMS and auxiliary users should continue to use the same process to submit their role requests as they have up to this point)

4. Once you have been provisioned in QMARS, you will be able to log in. At your first log in, you will need to set up your multifactor authentication.

Please notify your internal point of contact if you have any questions. He or she may contact the QualityNet Help Desk if additional information or assistance is needed.

Attachments (1):

1. HARP User Guide for QMARS [PDF](https://qionet.sdps.org/sdps_memos/sdps_memos_2019/Attachments/19168qm_attach1.pdf)